# **Werken met kortingen in de webshop**

Aanbiedingen aanmaken kan door het product dat in de aanbieding is te kopiëren:

#### **Catalogus – Producten – product bewerken**

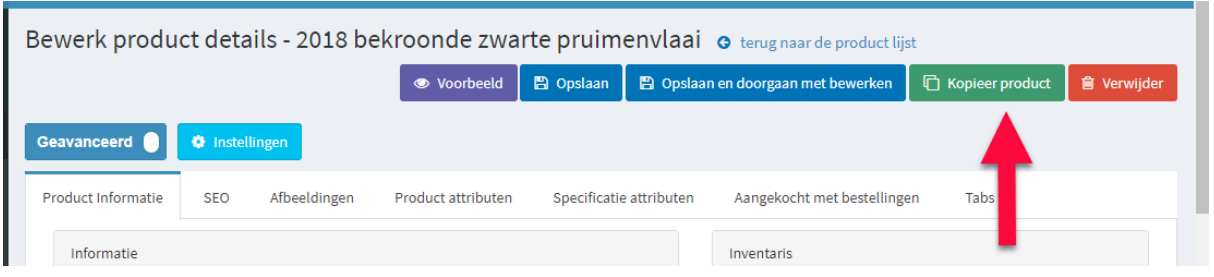

De naam van het gekopieerde product kan bijvoorbeeld **melk wit – Aanbieding** worden genoemd of **bolletjes 5 + 1 gratis**. **Vinkje bij kopieer afbeelding aan zetten**. U kopieert product dit omdat u deze producten wilt koppelen aan de rubriek aanbiedingen, maar uiteraard enkel zichtbaar in deze rubriek wilt hebben in de week van de aanbieding. Zouden we de originele producten gebruiken dan zou dit product altijd in de aanbiedingsrubriek staan. Of alleen maar zichtbaar zijn in de aanbiedingsweek.

Dit nieuwe product is exact een kopie van het originele product.

SKU code van dit product geven we dan ook de zelfde als het originele product.

# **! Belangrijk om te weten**

Wanneer u een product heeft gekopieerd dat onderdeel is van een grouped product dan is het belangrijk dan u bij het kopiëren het vinkje: **individueel zichtbaar aanzet**. Wanneer producten namelijk onderdeel uitmaken van een grouped product zetten we deze altijd uit, om te voorkomen dat deze dubbel weergegeven worden (zie handleiding ingeven producten. Maar wanneer een product los zichtbaar moet worden moet dit vinkje weer aan staan.

Om te zorgen dat dit product ook in de rubriek **aanbiedingen** komt klikken we in het vakje categorieen en voegen we "aanbiedingen" toe. Nu staat dit product in zijn eigen categorie en in de categorie aanbiedingen.

In sommige shops is de rubriek: **Nieuw** gekoppeld aan de aanbiedingen op de homepagina. Om te zorgen dat dit product op de home pagina komt zetten we het **vinkje : "Nieuw"** aan.

Vervolgens geven we **de datum op wanneer dit product in de aanbieding is**. Dit product zal dan automatisch verschijnen op de datum van ingang en van de site gaan wanneer de einddatum is bereikt.

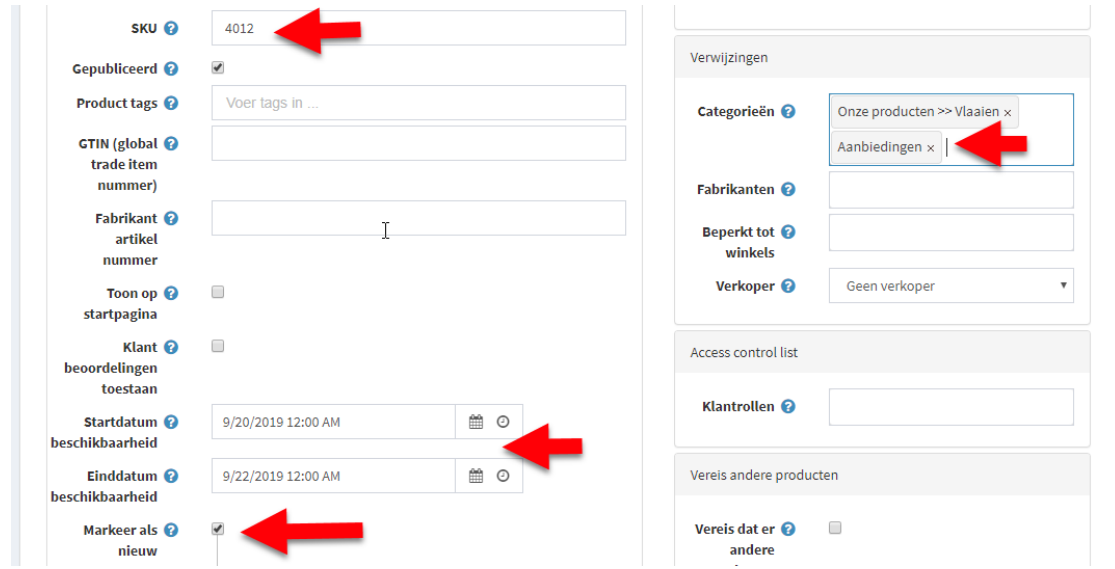

Kortingen kunnen onderin het scherm ingegeven worden bij staffelkorting. Hier kan de begindatum en de einddatum (zelfde als bij datum beschikbaarheid) opgegeven worden en de prijs van het product wat deze moet kosten binnen deze periode (aanbiedingsperiode).

Wanneer we een korting hebben zoals **5+1 gratis** geven we dit is als **staffelkorting**. Zie hieronder:

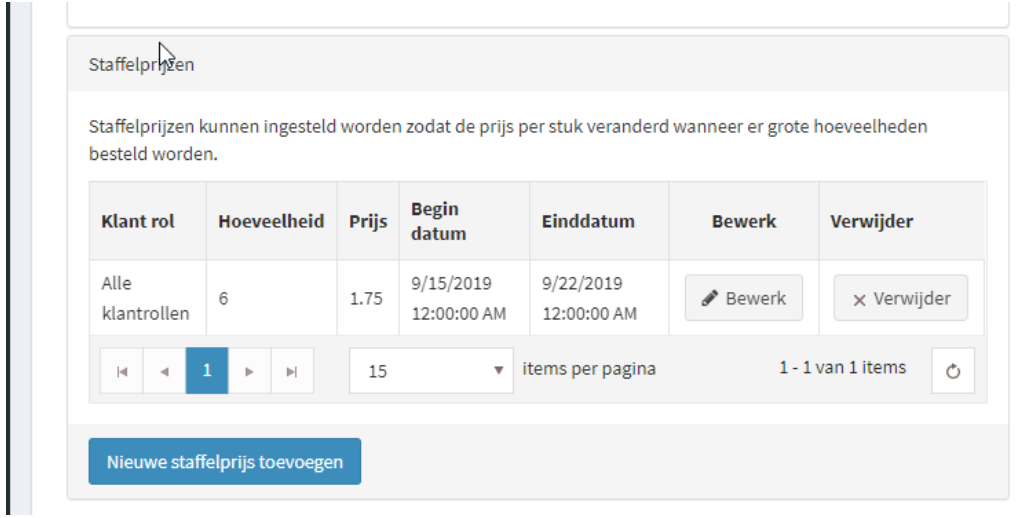

Iemand moet 6 broodjes kopen dan krijgt hij ze voor de prijs van 1.75. Wanneer men 1 broodje koopt is het broodje 0.35

Er is ook een mogelijkheid om direct een **oude prijs nieuwe prijs** in te geven. Oude prijs wordt dan doorgestreept en de nieuwe prijs wordt dan getoond.

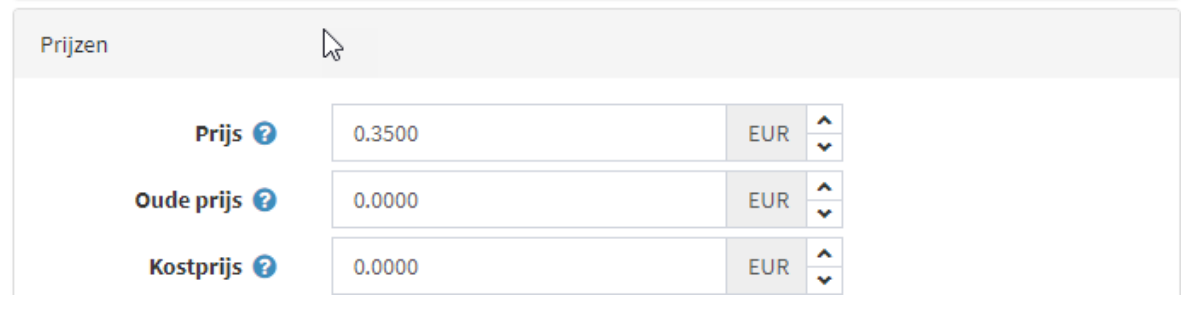

Wanneer we een **" van – voor korting"** hebben kunnen we deze ook gaan we deze toekennen bij **promoties -kortingen**. Voordeel hiervan is dat we dan ook het product kunnen koppelen welke in de webshop staat, bijvoorbeeld de vlaai die altijd in de winkel te koop is, deze wordt dan ook voor de aanbiedingsprijs aangeboden.

U gaat dan in het Dashbord naar: **Promotie – Kortingen**

U klikt op de blauwe knop rechtsboven: **Nieuwe toevoegen**

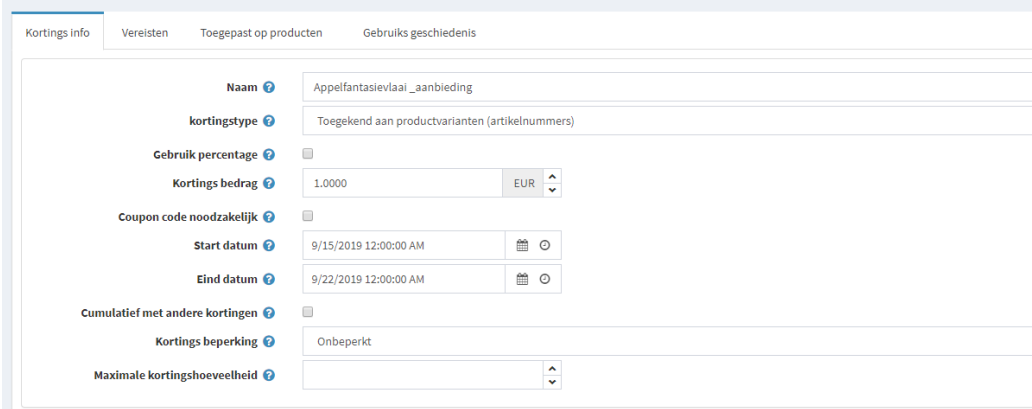

U geeft de korting een naam en geeft als **kortingstype: Toekennen aan productvarianten**.

U kunt aangeven bij **kortingsbedrag** hoeveel de korting bedraagt.

Vervolgens geeft u de **start en eind datum** op.

U kunt in dit venster ook bepalen of er met een code gewerkt moet worden, of dat u korting in procenten wilt geven op het totaal bedrag, u kiest dan bij kortingstype voor toekennen aan bestellingtotaal. Klik daarna op: opslaan en doorgaan met bewerken.

Vervolgens gaat u naar het tabblad**: toepassen aan producten** en koppelt middels de knop: **nieuw product** de korting aan uw aanbiedingsproduct. U kunt tevens het originele product selecteren.

| <b>Product</b>                   | <b>Toon</b>   |                              |
|----------------------------------|---------------|------------------------------|
| Appelfantasie vlaai              | <b>● Toon</b> | x Verwijder                  |
| Appelfantasie vlaai - Aanbieding | <b>● Toon</b> | x Verwijder                  |
| v items per pagina               |               | 1 - 2 van 2 items<br>$\circ$ |
| Nieuw product                    |               |                              |

Klik daarna op **opslaan.**

Wanneer dezelfde producten vaker in de aanbieding zijn is het een kwestie van het oude aanbiedingsproduct pakken en hierbij de datum aanpassen. En bij **Promotie - Kortingen** de kortingsopdracht openen en hierbij ook de datum wijzigen.

Wanneer kortingen al voor een langere tijd bekend zijn kunnen deze al een aantal weken vooraf ingegeven worden. Aan de hand van de datum zal de korting automatisch geactiveerd worden.

#### **Vragen en antwoorden**

### Waarom kan ik niet direct de korting aan mijn product zelf koppelen en moet ik deze kopiëren?

U kunt ook direct de korting aan het product zelf koppelen maar dan zijn er een aantal nadelen.

Wanneer u het product koppelt aan de rubriek "aanbiedingen zal deze ook buiten de aanbiedingsperiode in de rubriek "aanbiedingen staan".

### Wat is het verschil tussen een korting aanmaken bij het product zelf en bij de rubriek "Kortingen"?

Wanneer het gaat om een aanbiedingsproduct welke niet voorkomt in uw assortimentslijst, voorbeeld puntjes 5+1 gratis of deze week moederdagvlaai, dan kunt u de korting aanmaken bij het product zelf. De korting hoeft dan namelijk niet nog eens gekoppeld te worden aan een product uit uw assortimentslijst uit de webshop. Bij een vlaai welke in de aanbieding is wilt u uiteraard dat deze bij de rubriek aanbiedingen staat, maar u wilt ook dat de klant de korting krijgt als hij deze vlaai vindt bij de rubriek vlaaien. Vandaar dat beide vlaaien gekoppeld moeten worden aan deze korting

#### Kan ik kortingen meerdere malen gebruiken?

Ja u kunt een korting welke u heeft vastgelegd onder de rubriek aanbiedingen gemakkelijk weer opzoek door een filter te leggen op de rubriek aanbiedingen, bij betreffende aanbiedingsproduct product op de knop bewerken te klikken. En vervolgens de datum aan te passen. Dit zelfde doet u bij de rubriek Promotie-kortingen. Hier kunt u bovenin zoeken op u product en kunt deze openen en van deze korting de datum aan te passen. Vervolgens bij het tabblad: toevoegen aan producten, even controleren of de korting aan het juiste product gekoppeld is.

# Ik weet mijn aanbiedingen al voor de komende twee maanden, kan ik deze nu al vastleggen?

Omdat de kortingen op datum werken, met een begin en einddatum kunt u uw kortingen voor een langere tijd van te voren al klaar zetten. Op deze manier heeft u er geen omkijken naar. De aanbieding start op de opgegeven dag en stop op de dag van dat u heeft ingegeven.